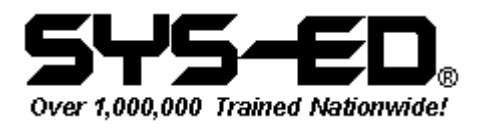

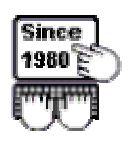

## File-AID **Commands**

Microsoft Systems courses include:

- **Programming Skills**
- **PC Emulation of Mainframe Software**
- **Programming Languages**
- **Utilities & Development Tools**

• **Operating Systems** 

- **Telecommunications**
- **VSAM**
- **Database: IMS**
- **Client/Server for MVS**
- **CICS**  • **Relational Database**
- **Productivity Management**

To see a list of courses available, go to our web site at www.sysed.com.

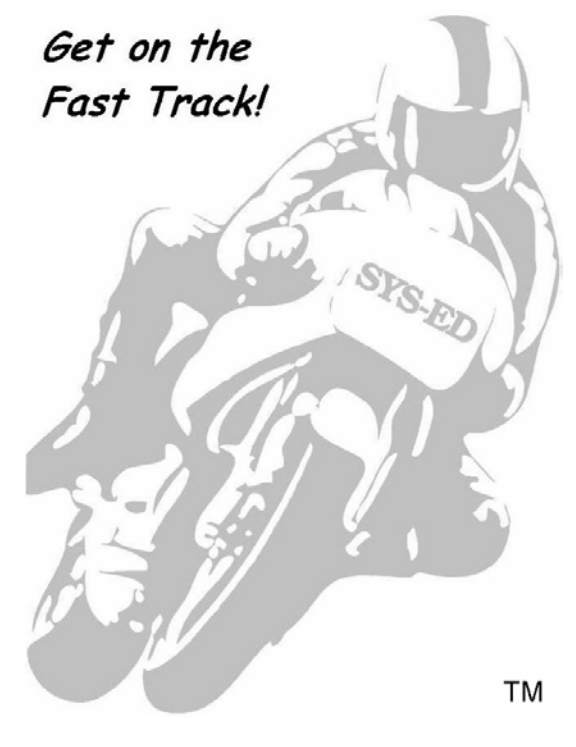

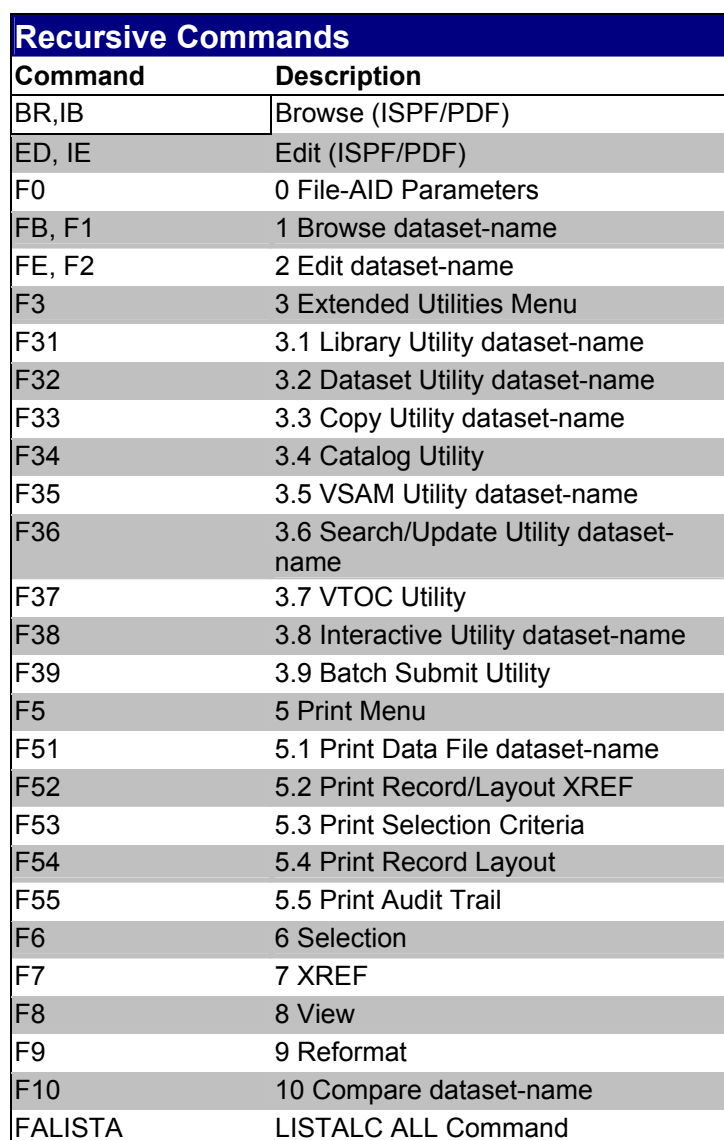

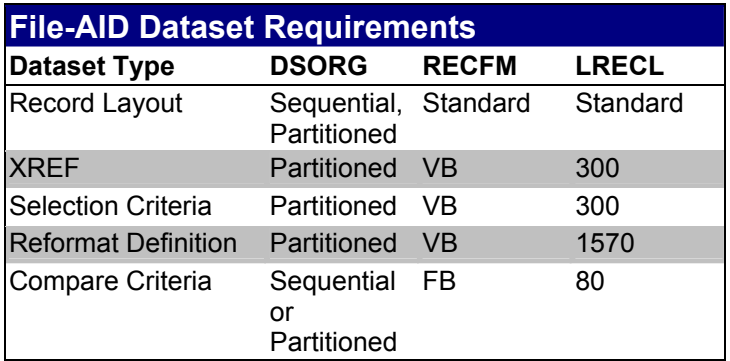

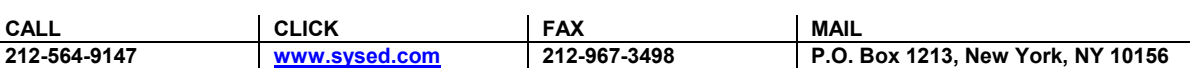

© Copyright Computer Education Techniques, Inc. All rights reserved. Page 1 of 5

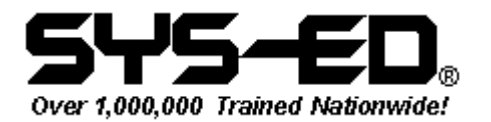

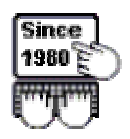

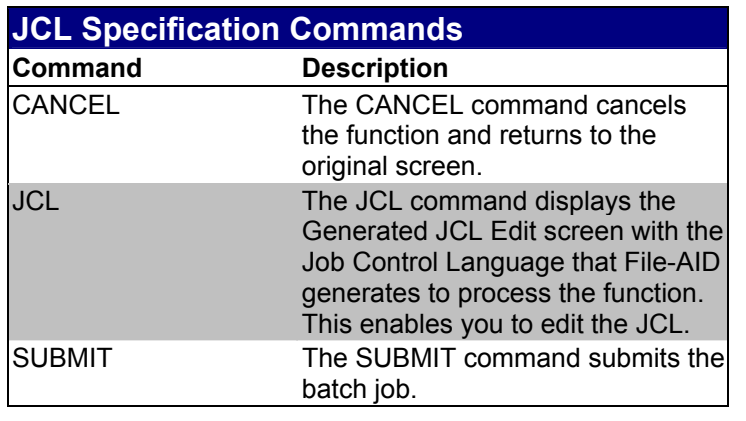

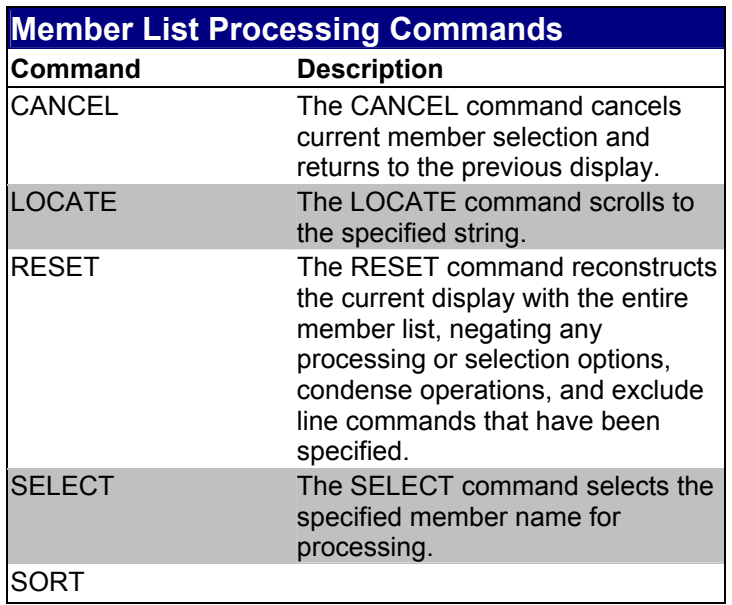

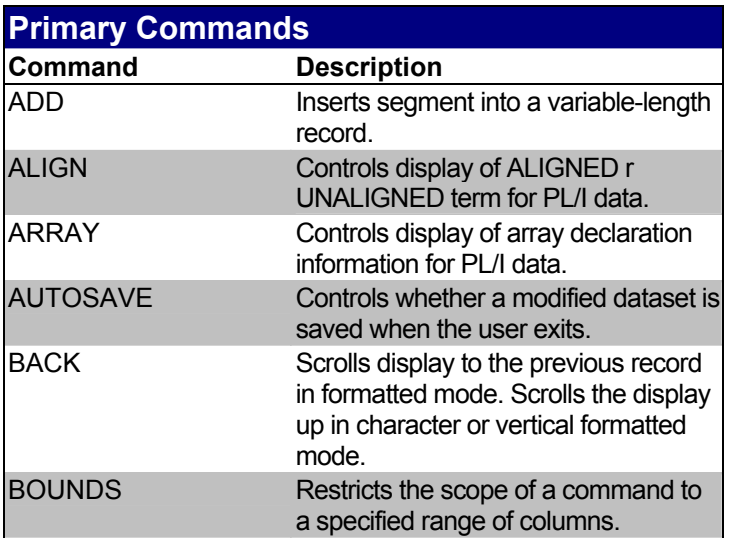

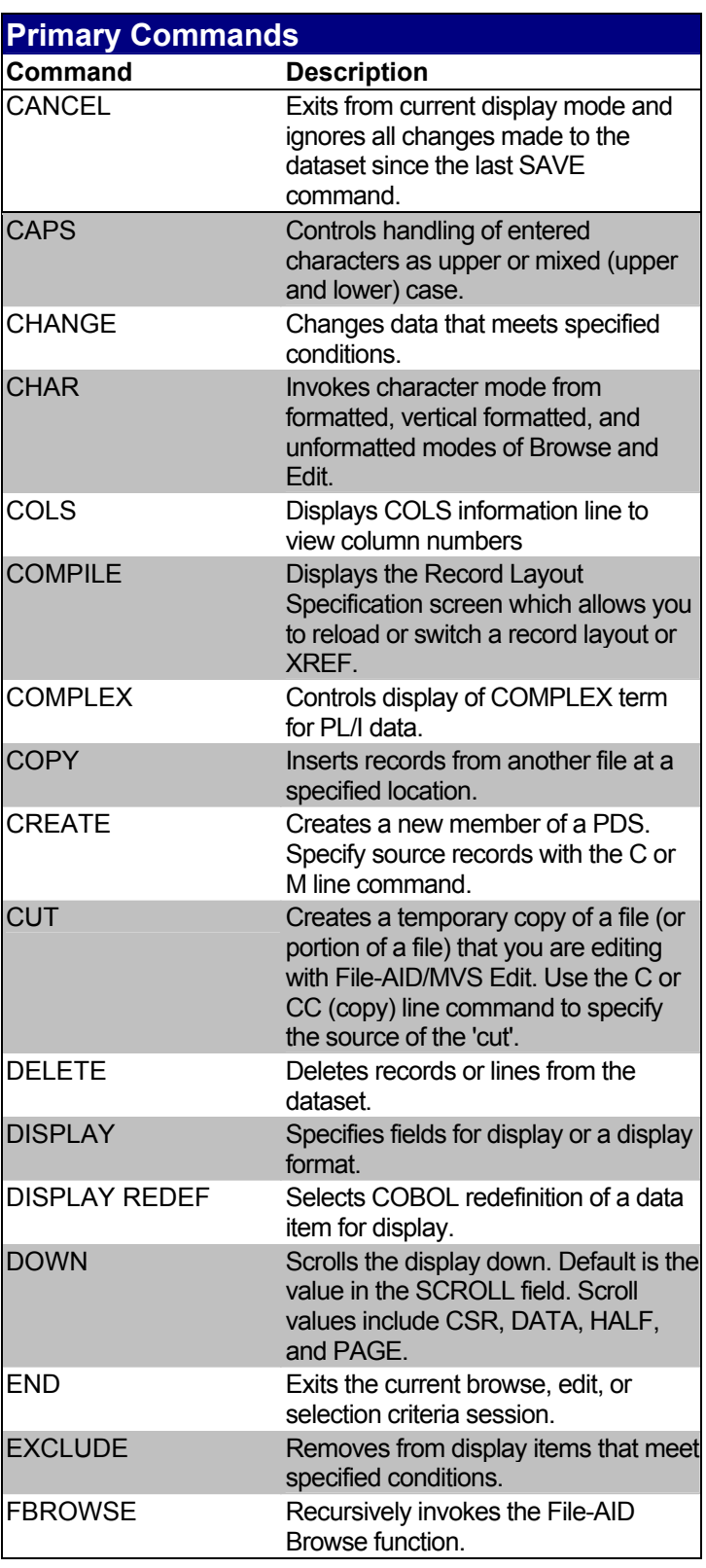

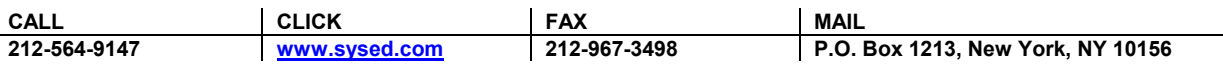

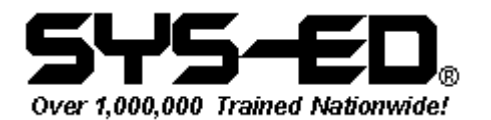

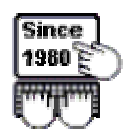

## **Primary Commands**

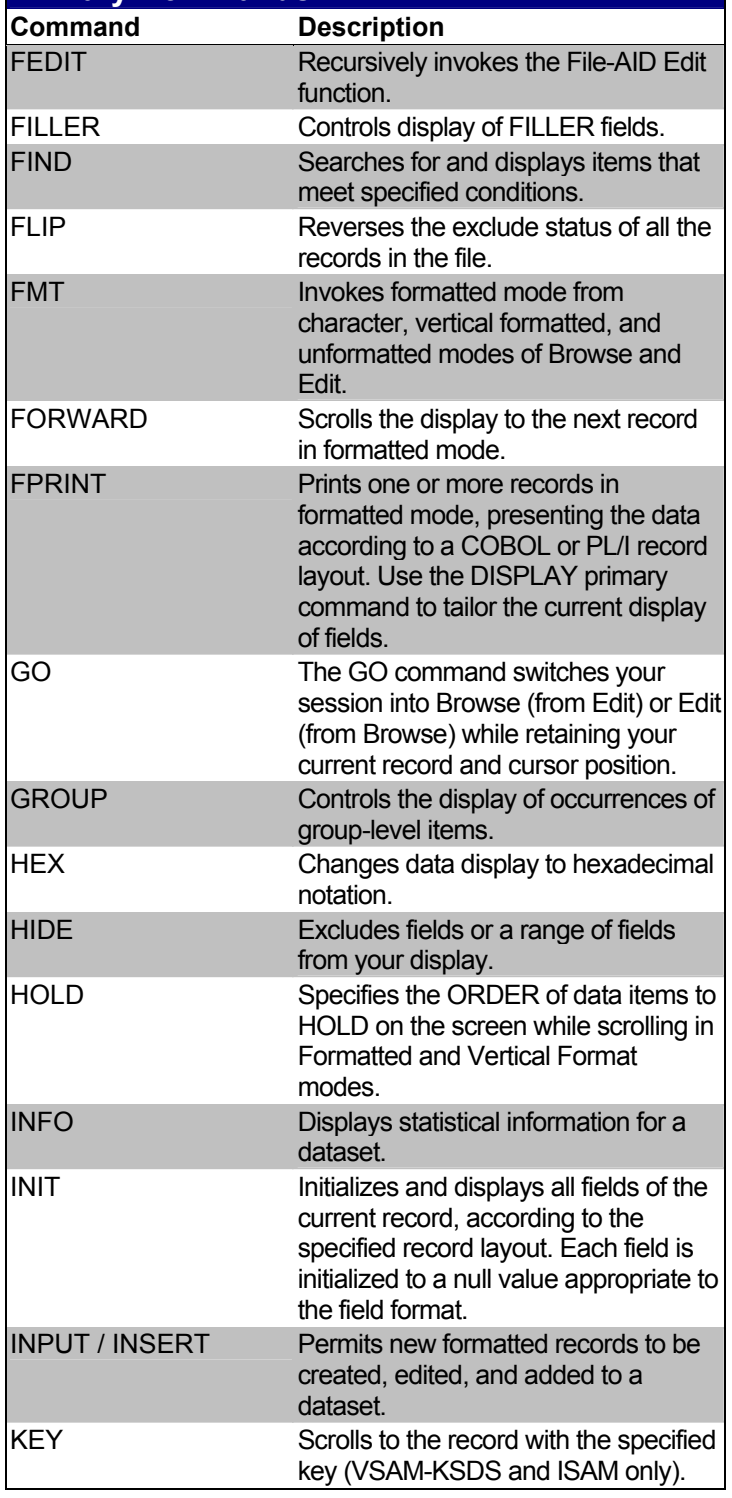

## **Primary Commands Command Description**  LEFT Scrolls the display to the left in character and vertical formatted modes and to the previous record in formatted mode. In character and vertical formatted modes, the default is the value in the SCROLL field. LEVEL Sets the PDS modification level for a PDS member. LISTALC Displays the Current DDNAME Allocation List screen with a complete list of datasets allocated to you by File-AID. LOCATE Displays a specified line, line type, or field. LR Scrolls forward or backward to a specified record number, label, or any record with a label classification. MAP Changes the display to formatted mode. MERGE **Imports records from another dataset** and inserts them in the correct key order. MESSAGE Controls the display of the mode prompt message line available at the bottom of the browse and edit screens. NEXT Relocates the display to the segment after the currently displayed segment in the same record. OCCURS Controls the display of array declaration lines. OFFSET Use the SHOW OFFSET command to display the field offsets. Then use the OFFSET primary command to set the format for the display of field offset information. OPT In Selection Criteria (Option 6), displays the Selection Criteria Options screen. OVERLAY Displays, sets, or modifies an overlay mask. PAD Changes the value of the pad character. PASTE Copies the "CUT file" sequentially into the current File-AID Edit file.

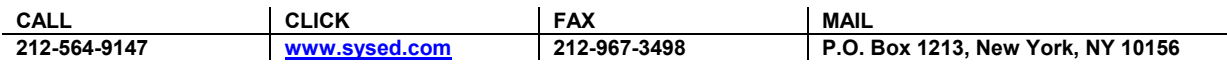

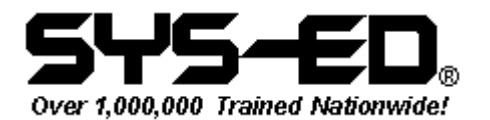

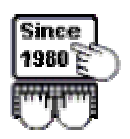

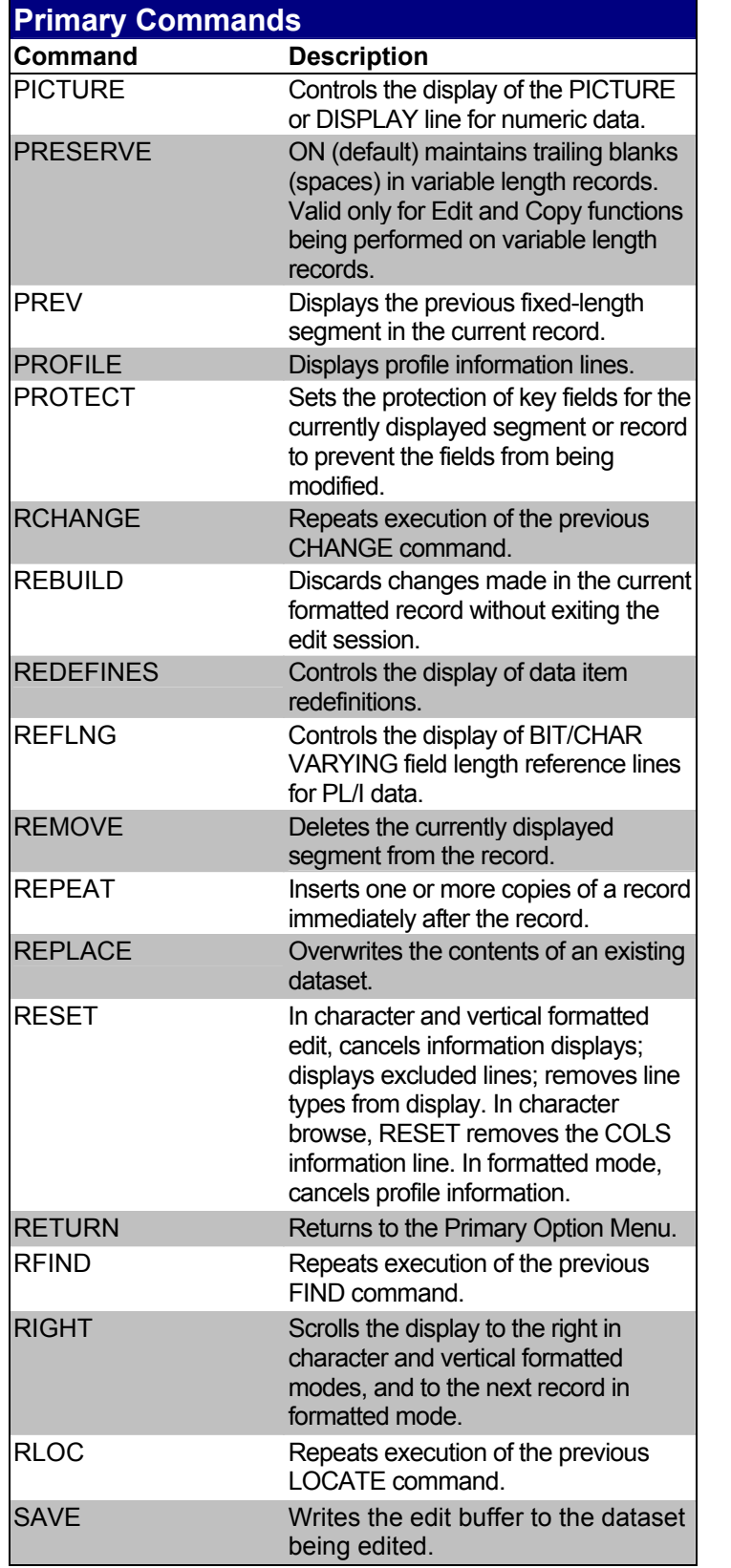

## **Primary Commands Command Description**  SETUNDO Enables/disables the use of the UNDO command (change recording). Initial setting is on. SHOW Displays LEVEL, NUMBER, FORMAT, OFFSET, or PICTURE information for a record. SORT Sorts specified records based on the contents of sort fields. STATS Controls the generation of statistics when a PDS is edited. SUBMIT Submits the file you are browsing or editing as a batch job for backgroundprocessing. SYNC Controls the display of the SYNC term for fields in a COBOL record layout. TOP Displays the base segment of the current record. UNDO Restores the dataset to its condition prior to the last accepted change entry. UNFMT **Invokes unformatted mode from** character, formatted, and vertical formatted modes of Browse and Edit. UP Scrolls the display up. Default is the value in the SCROLL field. USE **Formats a record or specifies another** record layout for the current record. VERSION Sets the PDS version number for a PDS member. VFMT **Invokes vertical formatted mode from** character, formatted, and unformatted modes of Browse and Edit. VIEW In the Selection Criteria function (Option 6), VIEW displays a screen summarizing the specified options and all the sets of formatted and unformatted selection criteria in a scrollable display. VPRINT Prints one or more records in vertical formatted mode, presenting the data according to a COBOL or PL/I record layout. XMLGEN Generates an XML formatted document into an existing, or new, dataset using any number of subsequent records.

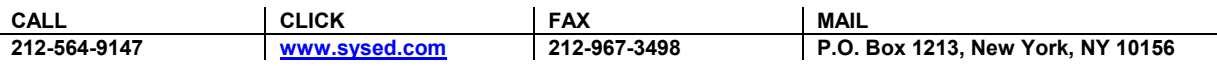

© Copyright Computer Education Techniques, Inc. All rights reserved. Page 4 of 5

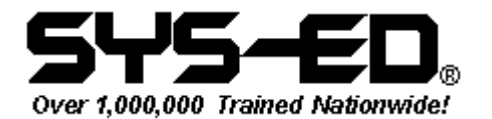

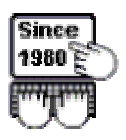

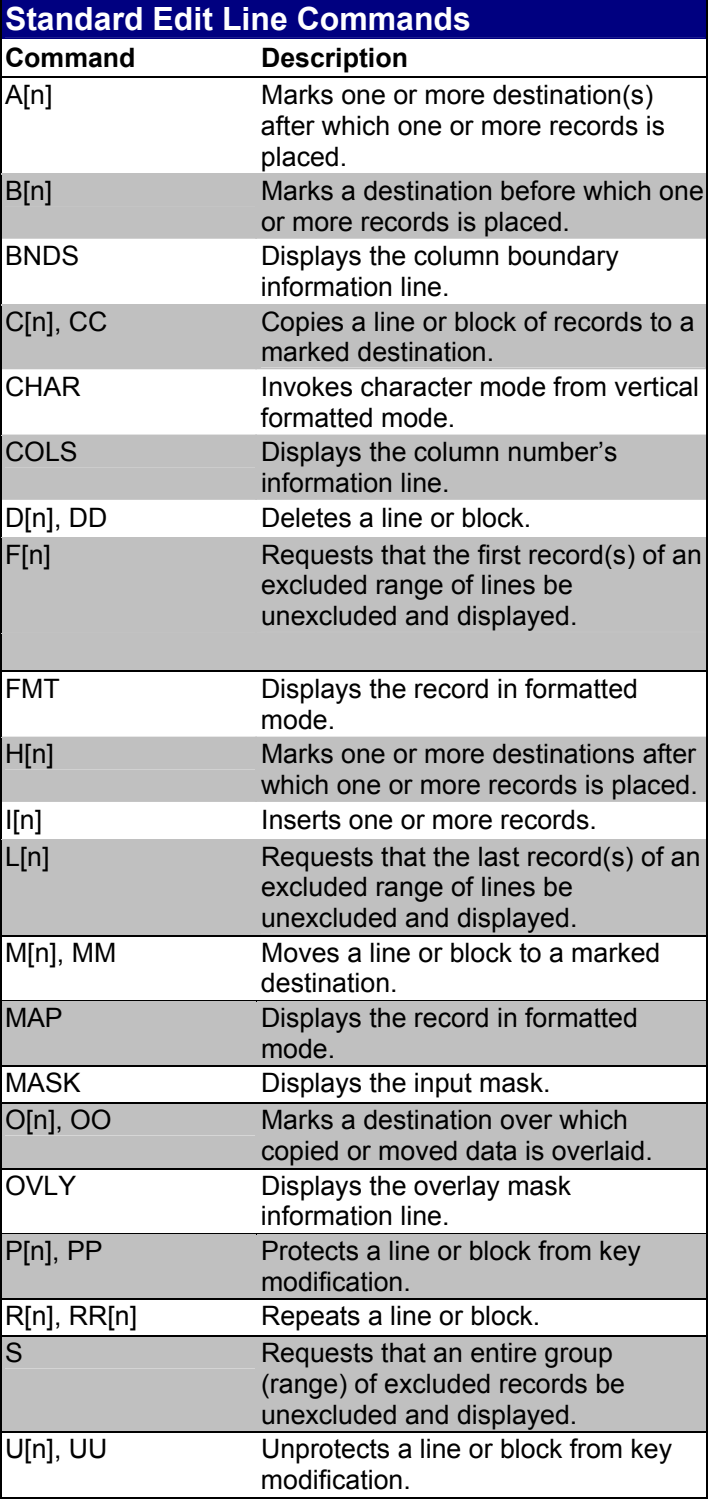

SYS-ED® P.O. Box 1213 New York, NY 10156 Phone: 212-564-9147 Fax: 212-967-3498 E-mail: sales@sysed.com www.sysed.com

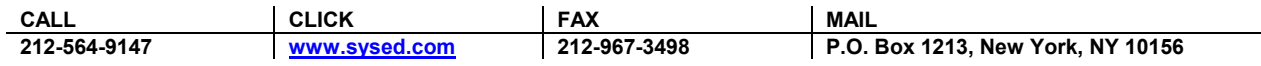